#### **CATEGORIES**

### **[Shop](http://support.shapper.com/boutique-en/)**

- > Categories
- > Attributes
- > Products
- > Parameters
- > Orders

# **Categories**

Categories must be created before products.

A product can belong to one or more categories. This allows in the application to display the list of products belonging to the same category. For example, a pair of pants could be part of the categories "Jean", "Levi's", "Low waist".

## **Creating a category**

In the menu "Shop" then "Categories", the list of categories appears.

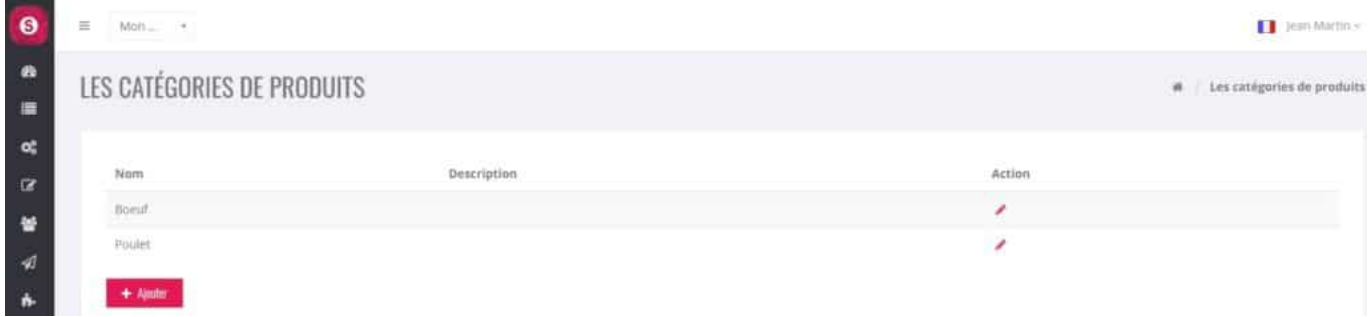

To create a new category, click on the "Add" button:

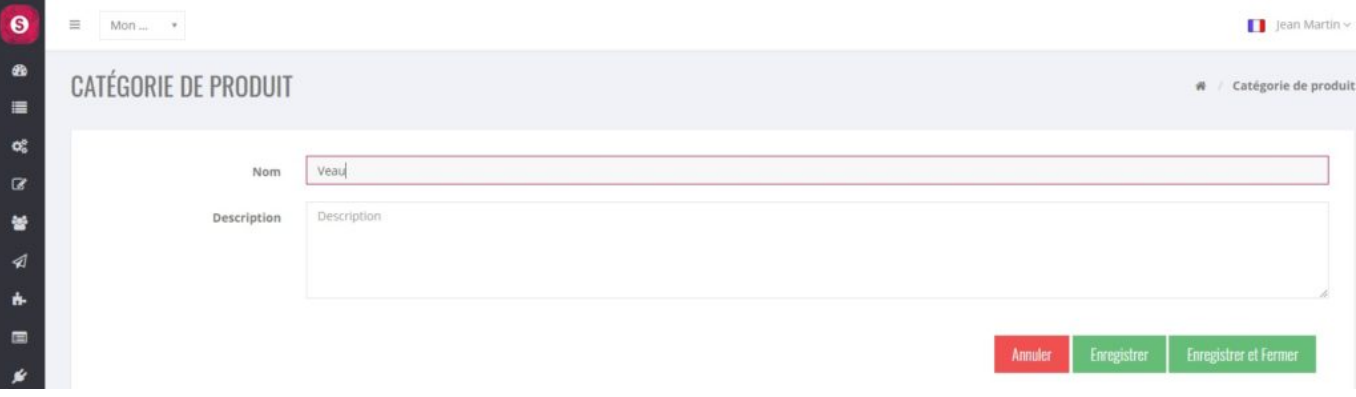

# **Scheduling the products of a category**

It is possible to choose the order in which the products in a category are displayed. To do this, select the category by clicking on the pencil icon "Edit" on the right. Its card appears and there is under this card the list of the products of this category. The display order of these products is the one that will appear in the application. To move a product, click on the line of this product and without letting go of the click, move this product to the desired location and then let go of the click. The new position is saved automatically.